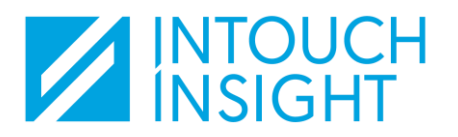

# IntouchIntelligence View Program Data

## Log into Intouch Insight

To access data for your mystery shop (or other) programs, log into the Intouch Insight platform **[here](https://access.intouchinsight.com/#/login)**.

*You should have received an account confirmation with instructions on activating your user account when it was set up.*

*If you did not activate your account at that time or did not receive the email, contact your program administrator and ask them to resend the notification.*

### Navigate to IntouchIntelligence

Q

d.

⋿

The Intouch report platform is IntouchIntelligence (IQ).

When you log in, you will land on the **IQ Home**  page by default.

If you are working in a different product, click on the **product navigation** icon found in the header of the page you are viewing, then click on **Intelligence** to return to IQ.

Intelligence

Dashboards

Case Management

Reports

Settings

Home

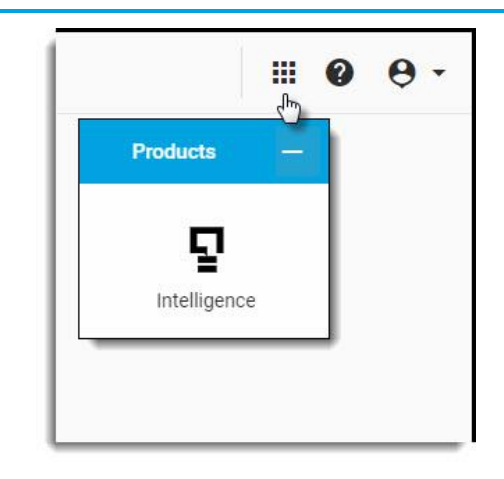

On the **IQ Home** page, you see widgets and tables that provide a summary of the most recent activity on all your programs. For example, the number of records received, last records received, etc.

When applicable, you can also view a list of dashboards or reports that you have "favorited", and easily navigate to a dashboard or report.

You may also see a list of "cases" that have recently been updated.

*Cases are action plans that are used to identify potential concerns that may need to be addressed with a customer or at a location.*

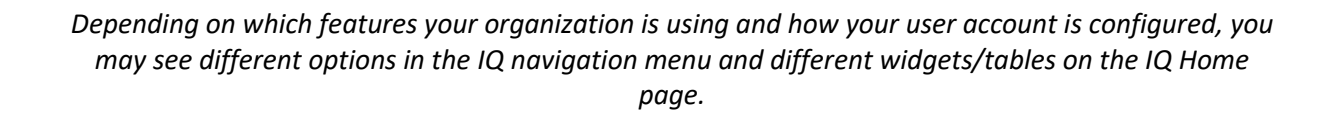

∢

There are many ways to view your program data in IQ.

In this guide, we will focus on the **Standard Dashboards** and **Standard Reports**.

**Standard Dashboards**

# $\mathbf{d}_1$

The Standard Dashboards in IQ provide several preconfigured summaries and dashboards.

Click on the **Dashboards** icon in the left-side navigation menu to view the Standard Dashboards.

*The summaries and dashboards that are available to you will vary, depending on which products you have access to.*

*The data that is available in the Standard Dashboards is limited, based on each user's hierarchy access level.*

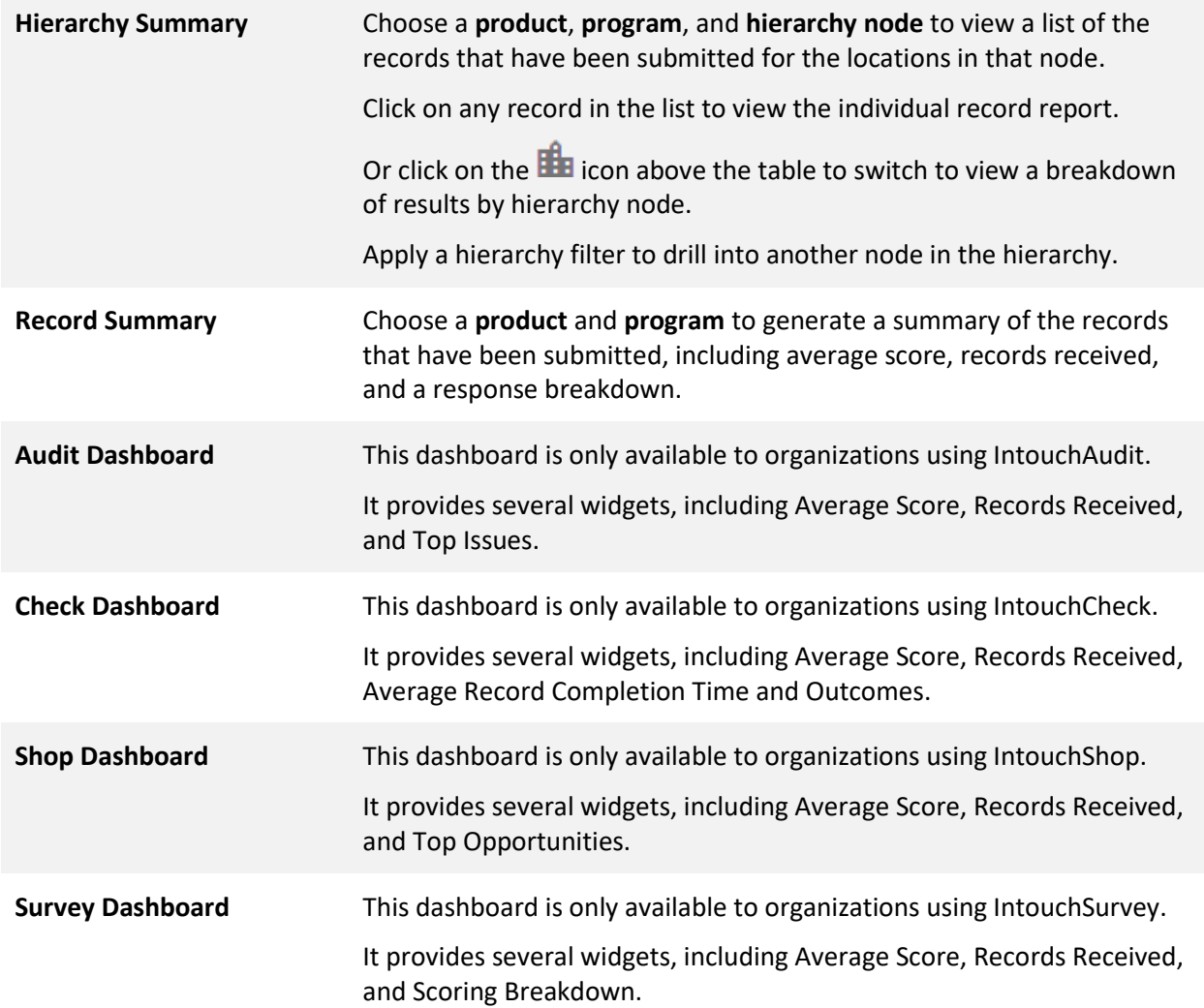

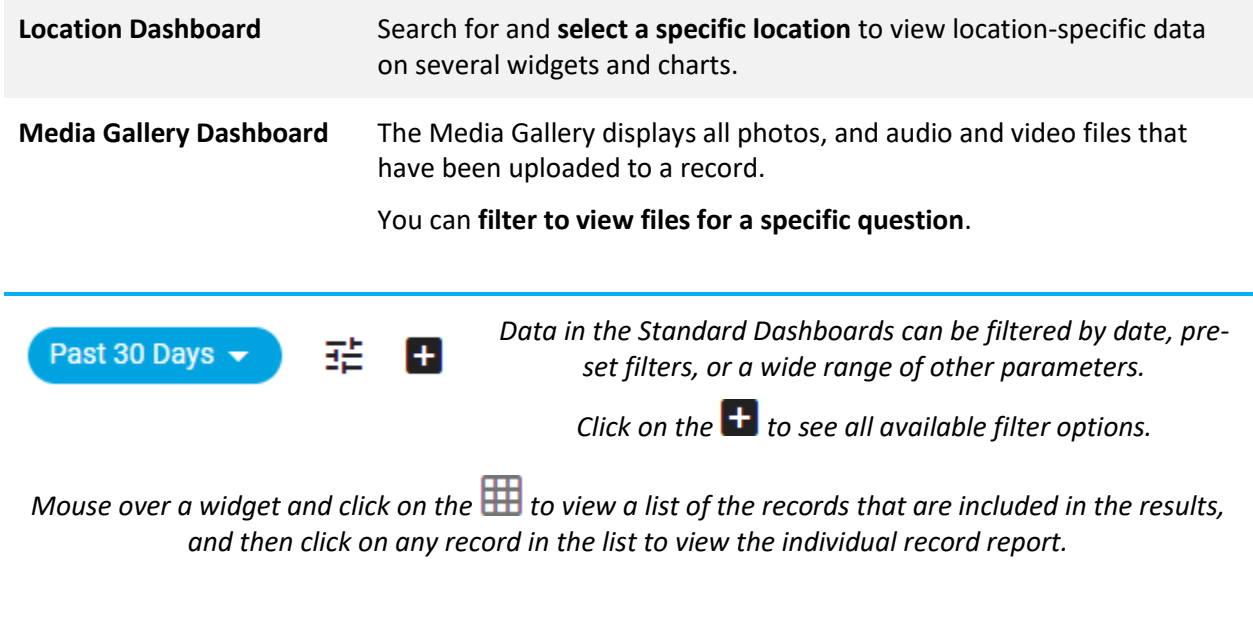

*You can also download and/or set up a subscription (scheduled export) on many of the dashboards.*

# **Standard Reports**

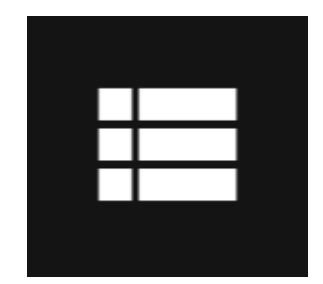

The Standard Reports in IQ provide users with a list of Audit, Check, Shop, and Survey records.

Click on the **Reports** icon in the left-side navigation menu to view the Standard Dashboards.

*The standard report reports that are available to you will vary, depending on which products you have access to.*

*The data that is available in the reports is limited, based on each user's hierarchy access level.*

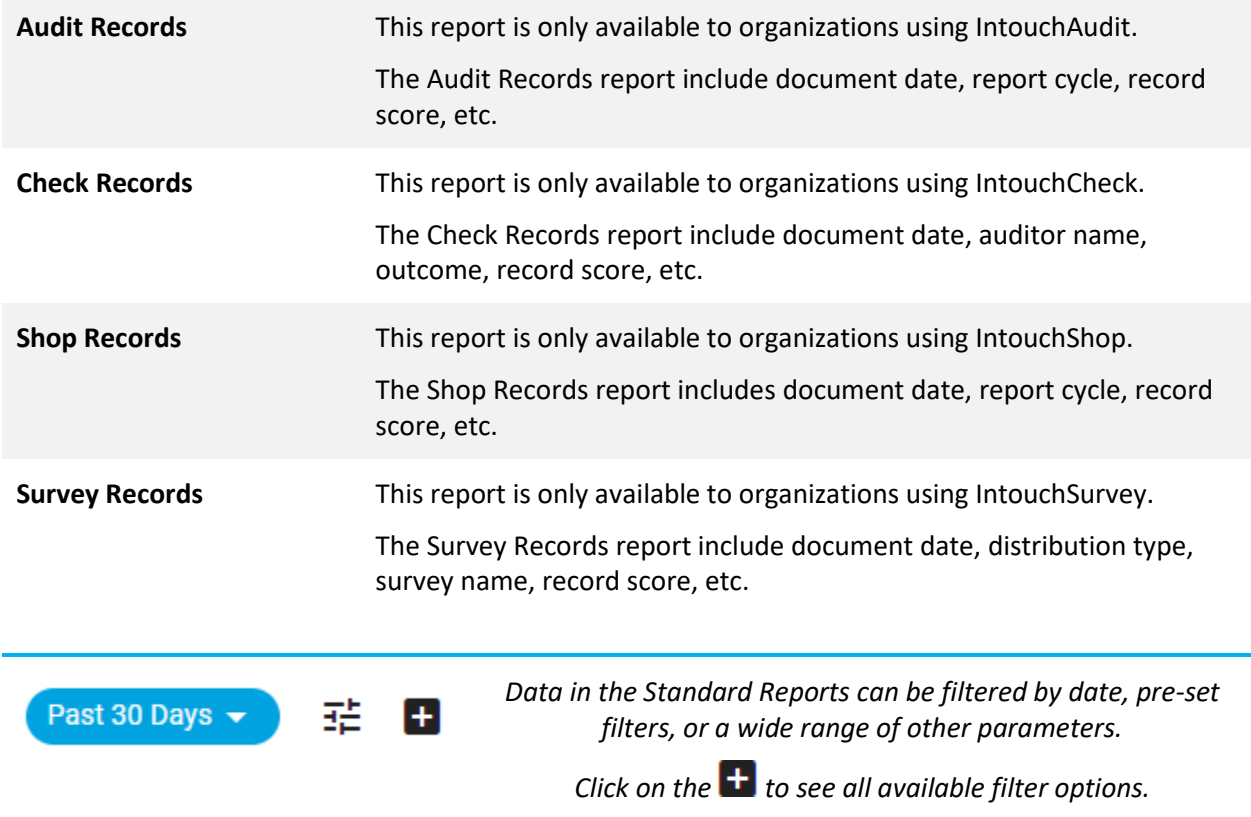

*You can also search by column for specific results or download the Standard Reports.*